## **How to Add Contacts (Manual Add)**

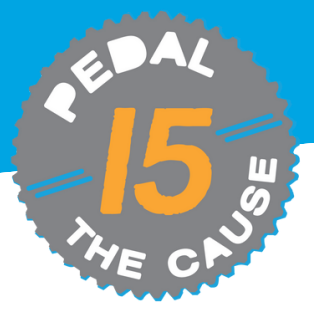

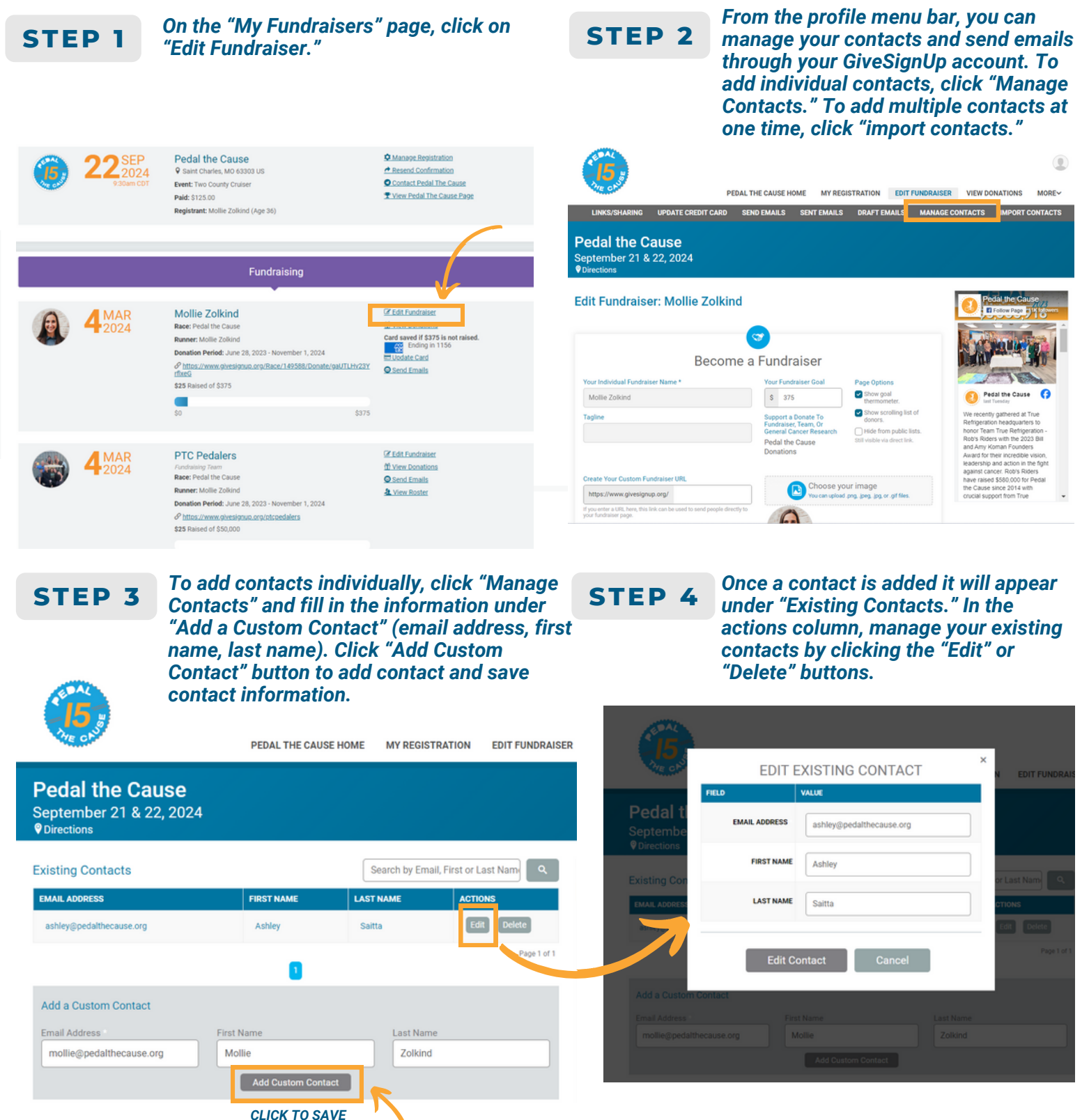

*CONTACT INFORMATION*

## **How to Add Contacts (File Upload/Contact Import)**

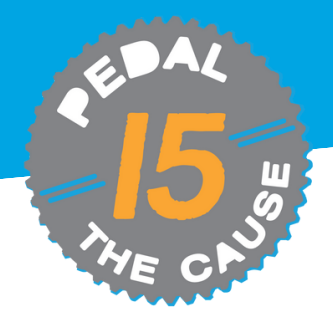

 $^{\circ}$ 

MORE~

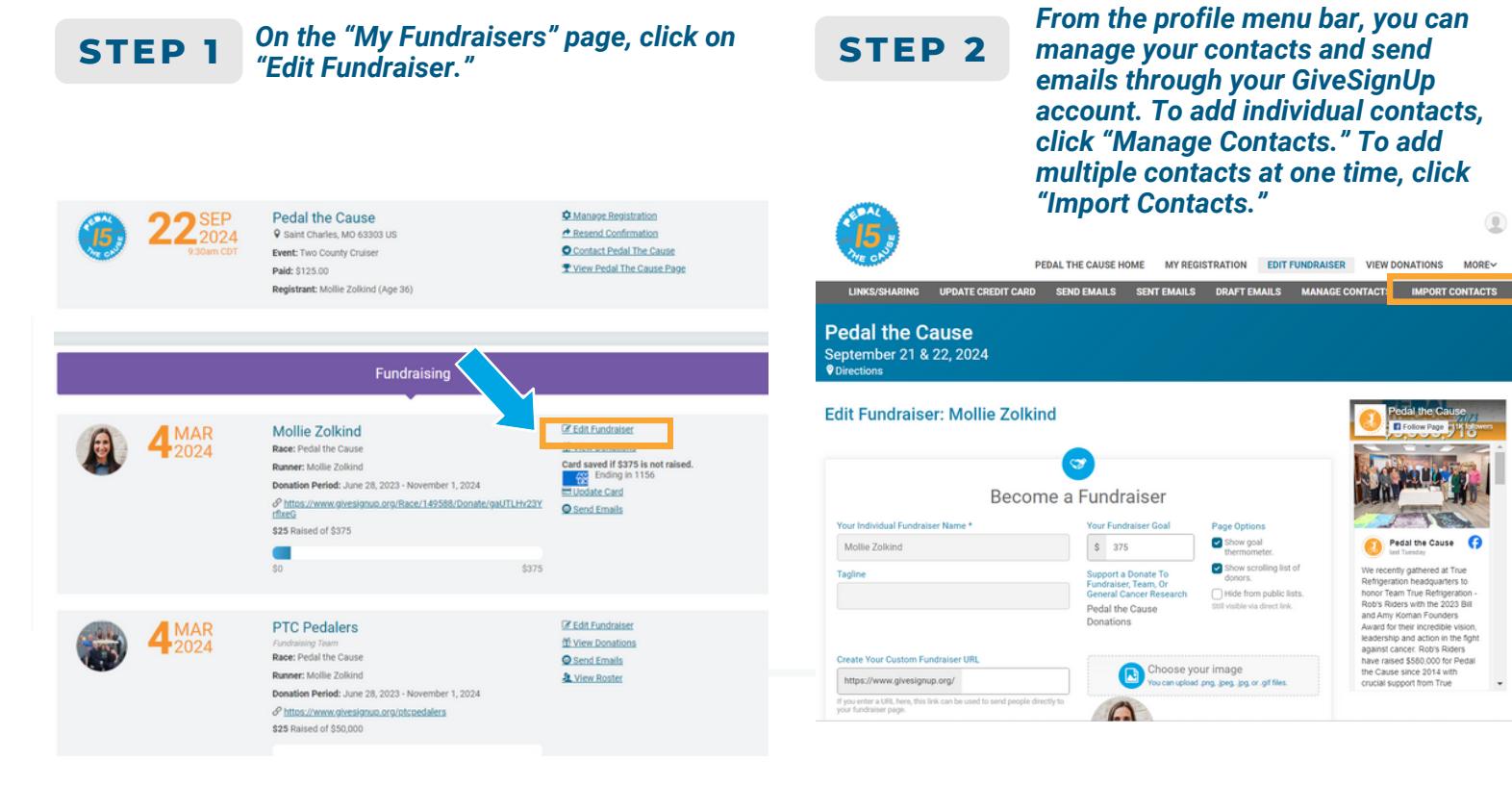

## *To add multiple contacts at one time, click "Import Contacts" to upload a CSV file of* **STEP 3 STEP 4** *your contacts.*

*The CSV file requires three fields: email address, first name, and last name. Click "Add Contacts" to upload. Click "Choose*

*File" to upload and map your CSV contact list.*

*After your CSV file is uploaded, click "Save Contacts" to mass add your contacts.*

*Once a contact is added it will appear under "Existing Contacts." In the actions column, manage your existing contacts by clicking the "Edit" or "Delete" buttons.*

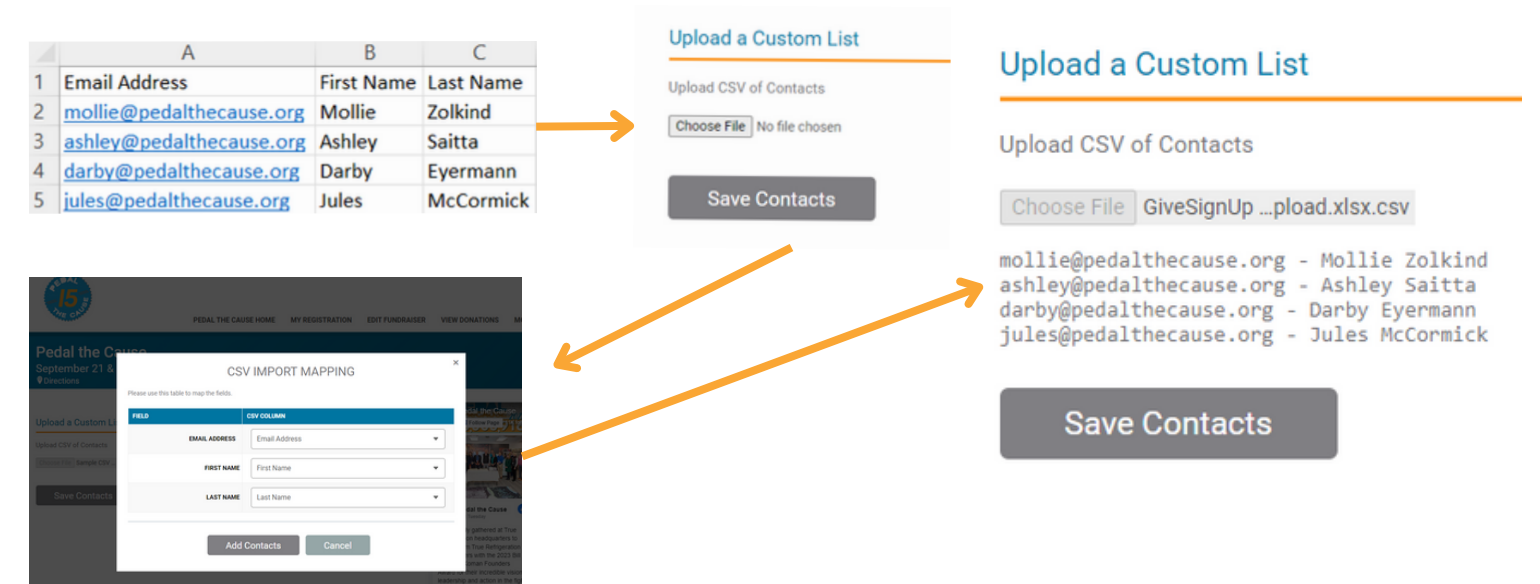